# **Online Complaint** Submittal

Compliance

onterey Bay Air esources District

### Access Online Complaint Form

 Accela Citizen Access <https://aca-prod.accela.com/MBARD/Default.aspx> Preferred browsers are Google Chrome or Microsoft Edge.

**o** For completing Complaint no log in required

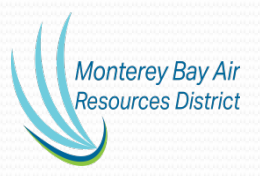

#### Access Screen

#### Complaint's do not require Sign In

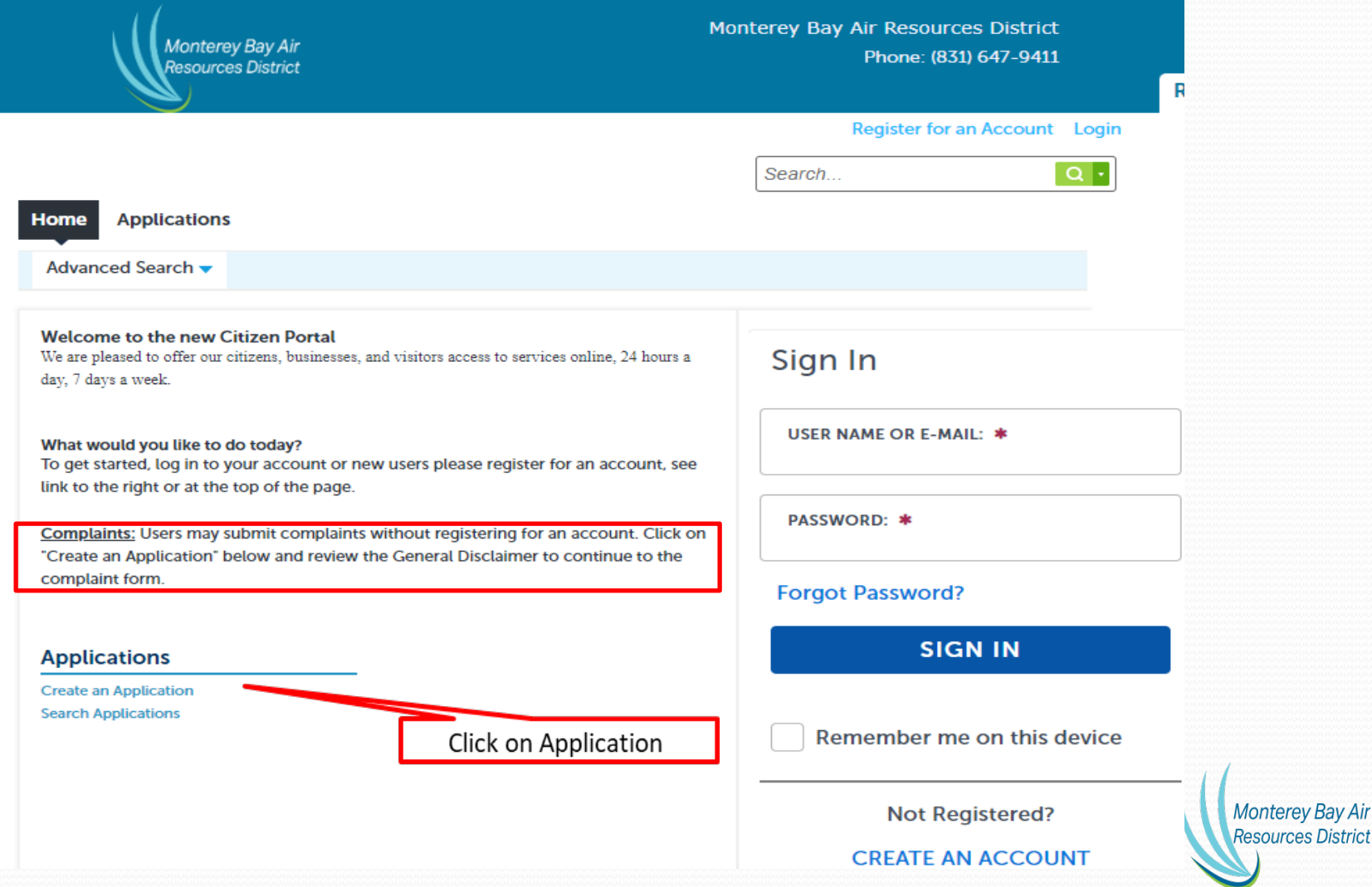

### Complete Disclaimer and Continue

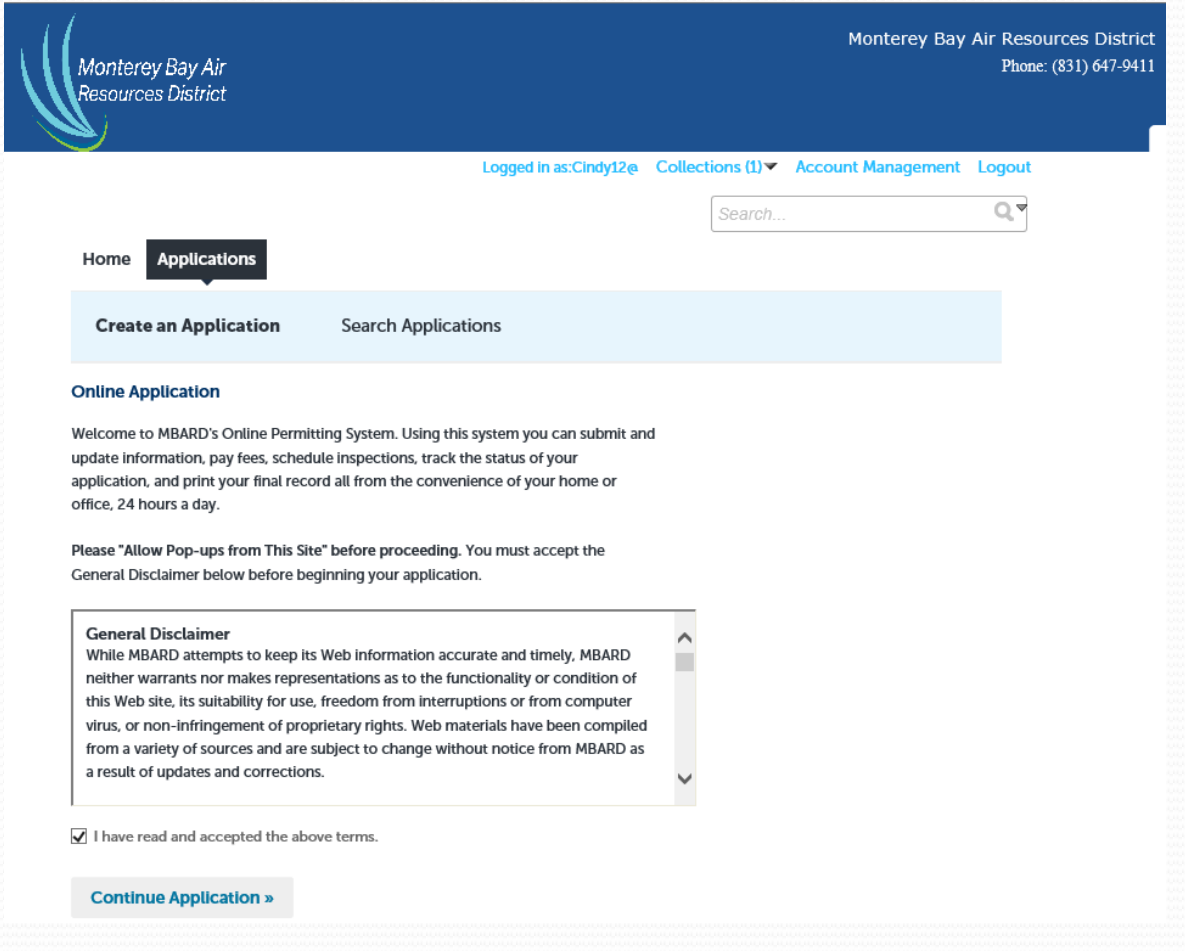

**Monterey Bay Air Resources District** 

## **Enter Address Creating Complaint** Step 1

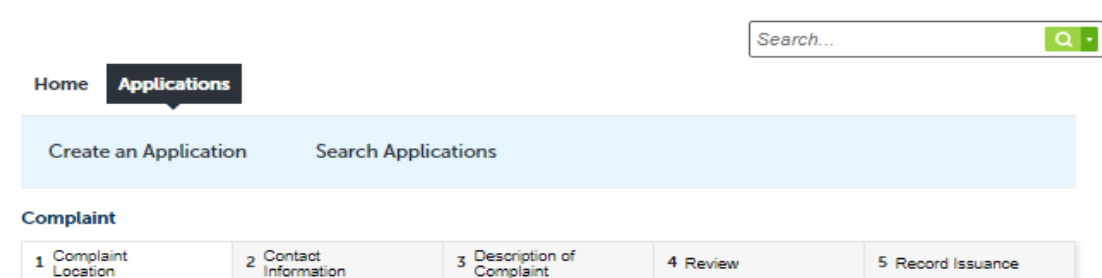

Register for an Account Login

\*indicator a roquired field

#### **Step 1: Complaint Location > Enter Address**

**Please provide as** accurate address as possible. City is

required.

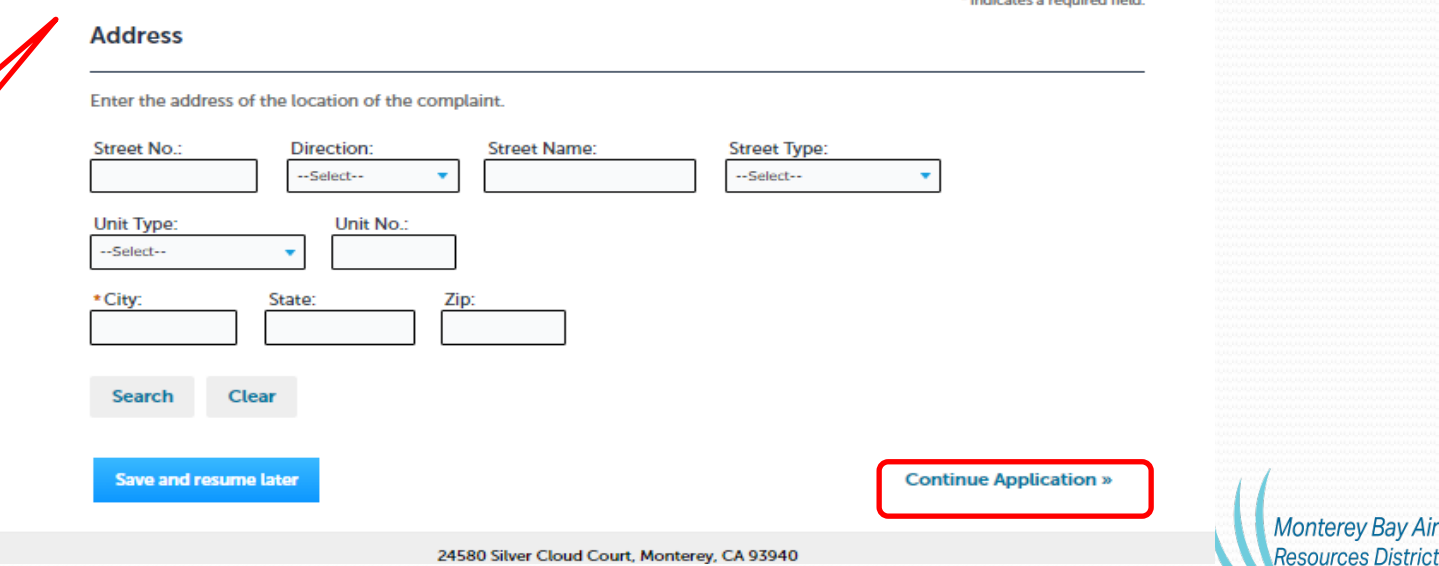

24580 Silver Cloud Court, Monterey, CA 93940

# Enter Your Contact Information

Step 2

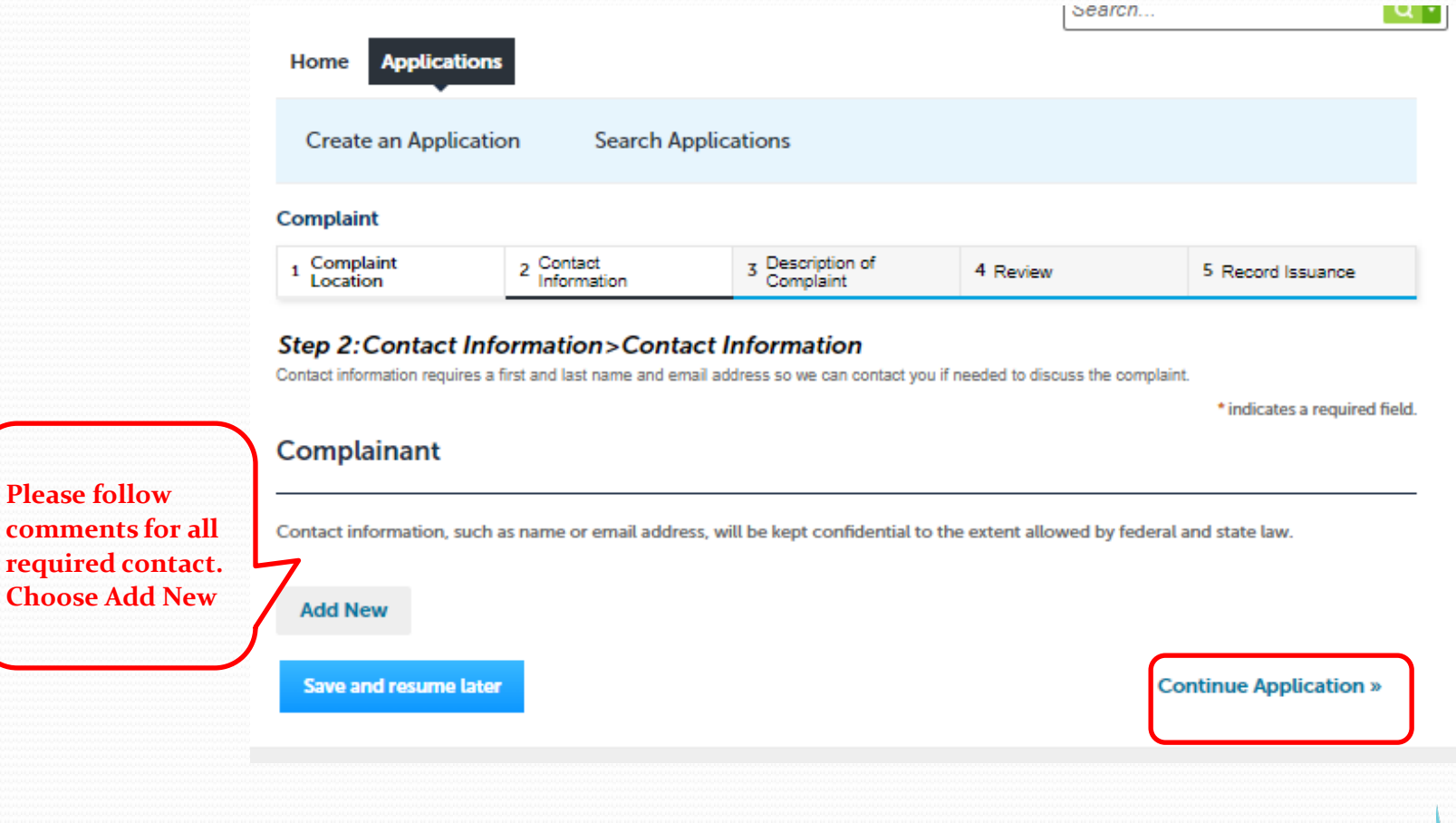

**Please follow** 

**Monterey Bay Air Resources District** 

## Your Contact Information Step 2 (continued)

#### **Contact Information**

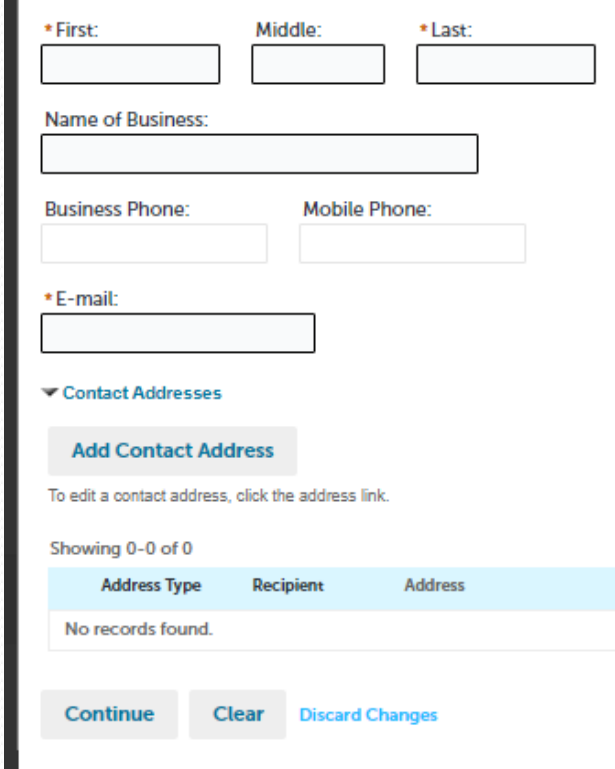

**Monterey Bay Air Resources District** 

**Please complete and continue. First and Last Name and Email required.**

### **Description of Complaint**

Step 3

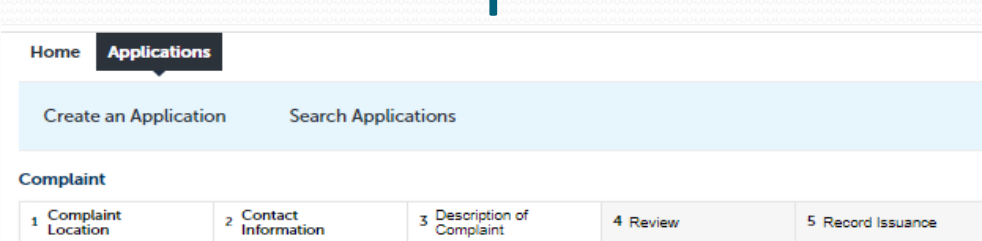

#### **Step 3: Description of Complaint>Description**

Please provide as much information as possible to assist us in investigating the complaint. Include details such as visual observations, length of observations, description of odor, etc.

\* indicates a required field.

#### **Details**

#### **COMPLAINT INFORMATION**

\* Select what type of complaint your are reporting. This list includes the type of complaints the air district can investigate. The air district does not regulate issues such as contrails, smoking vehicles, lead, mold, or pesticides:

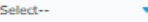

\* Is this an active complaint?:

 $\bigcirc$  Yes  $\bigcirc$  No

\* What date did you observe the source of your complaint?:

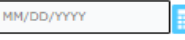

\* Describe the location of the source of your complaint, include cross streets and an address, if known:

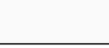

spell check

\* Describe the source of your complaint:

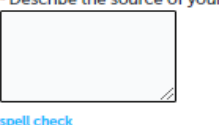

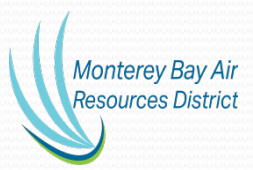

the required fields indicated with a red star. Click on "Continue **Application**" to move on.

Please complete all

**Save and resume later** 

## Review Step 4

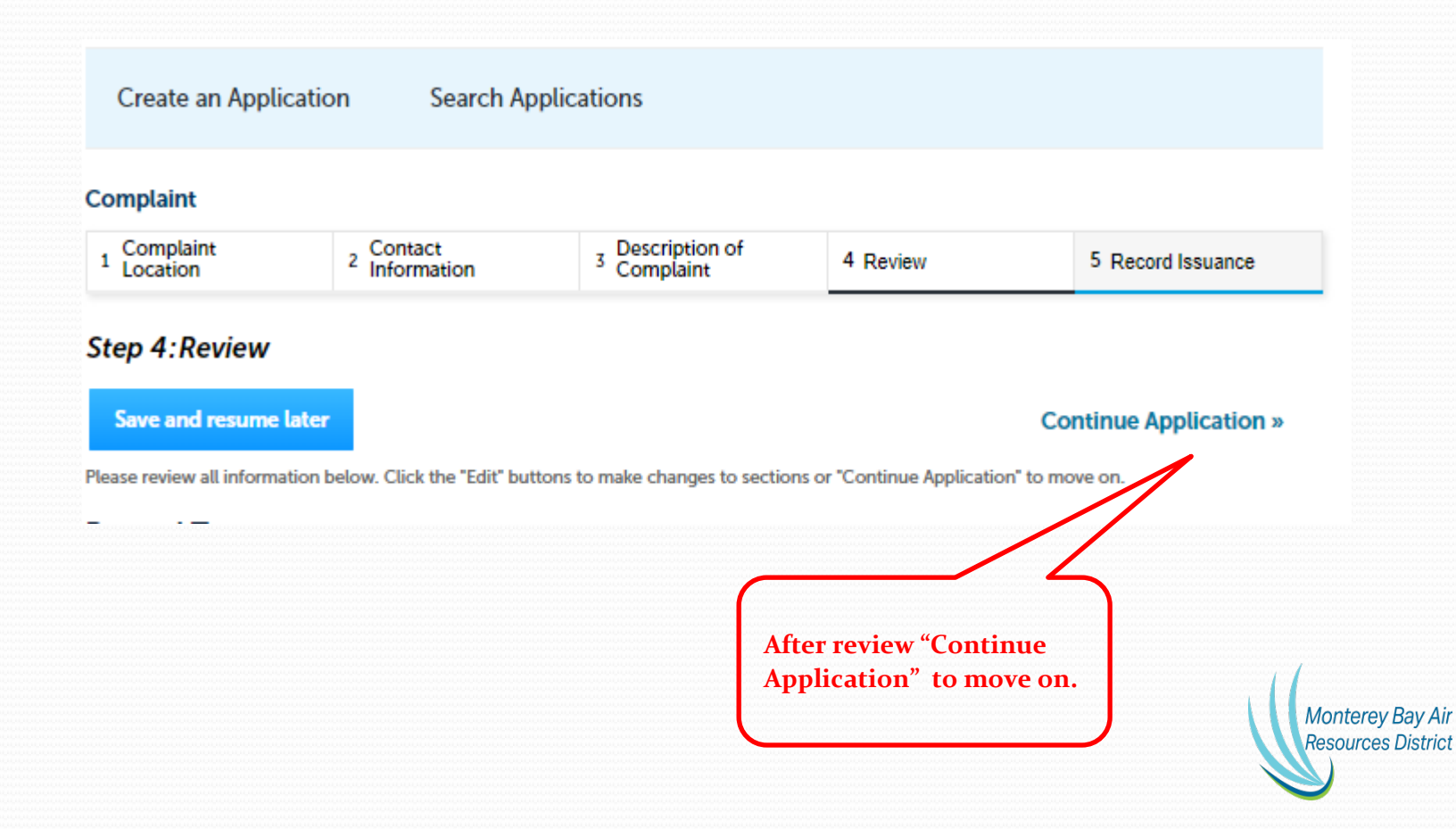

### Complaint Issuance Step 5

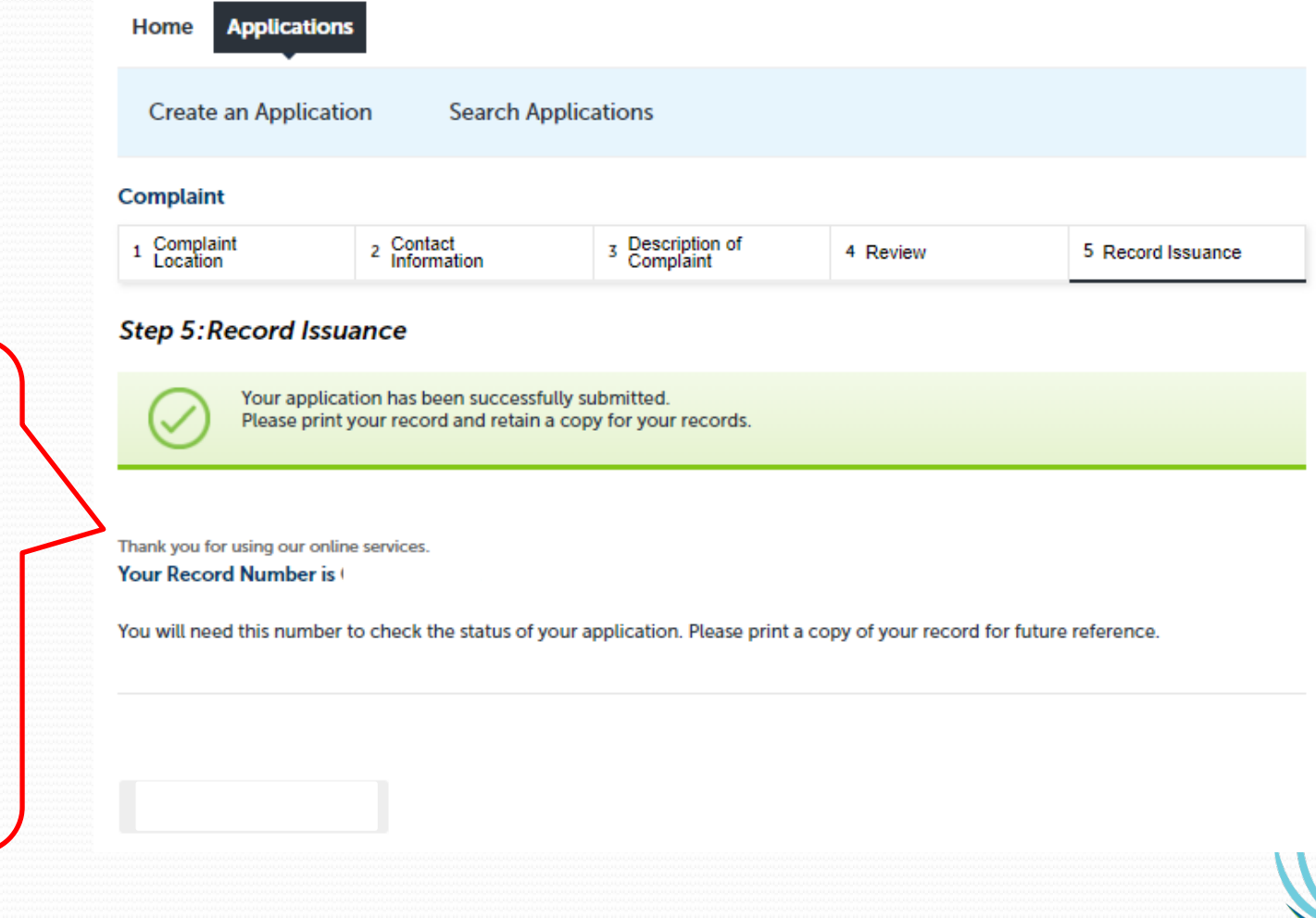

**Monterey Bay Air Resources District** 

**You will be contacted by an Inspector should they need further information. Should you wish to call MBARD, have Record Number available.**